### **GL-MT3000 使用奇游联机宝加速器及领取 15 天 SVIP 会员流程**

#### **温馨提示:**

1、**15 天免费 SVIP 会员领取条件**:仅限通过 GL.iNet 路由器 APP 新注册的奇游账号,并 且当前路由器未领取过赠送时长的用户领取;

! 切勿尝试其他方式注册领取, 以免错失领取 15 天 SVIP 会员机会;

### 2、**以下情况无法获得 15 天免费 SVIP 会员:**

a. MT3000 第一次安装奇游联机宝插件, 但已注册过奇游账号;

b. 在 MT3000 Web 管理页面安装奇游插件,使用奇游联机宝 PC 客户端/APP 等其他渠道 注册。

### **使用流程:**

1、下载或升级 GL.iNet 路由器 APP 版本 2.1.0 下载链接[:https://app-dl.gl-inet.cn/glinet/download.html](https://app-dl.gl-inet.cn/glinet/download.html) 或到手机应用商店下载最新版本 APP

2、手机连接 GL-MT3000 WiFi, 进入 APP 管理页面或在软件包页面, 点击奇游联机宝;

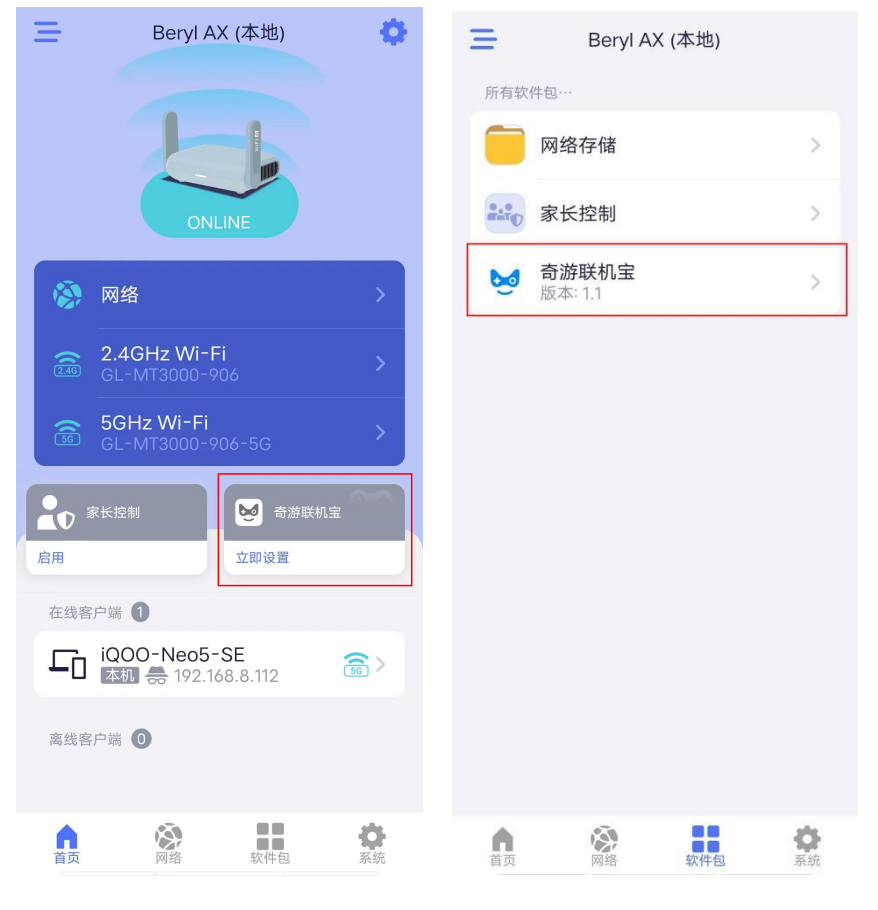

# 3、点击"**安装**"奇游联机宝插件

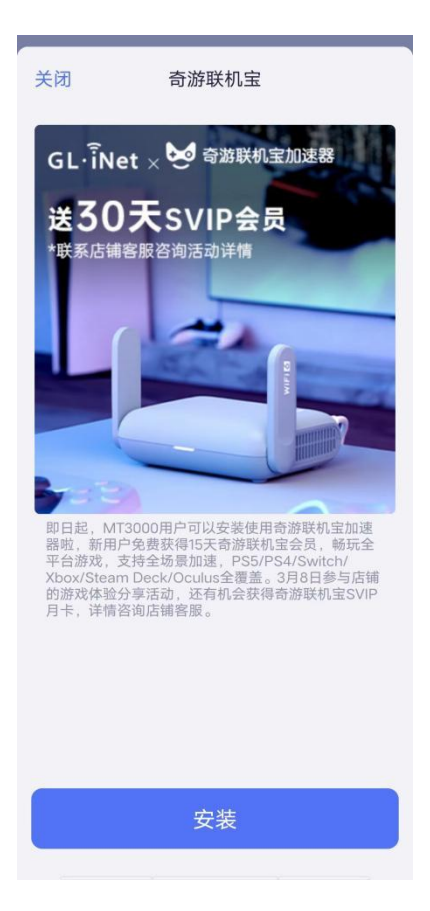

# 4、注册:登录并绑定奇游联机宝账号

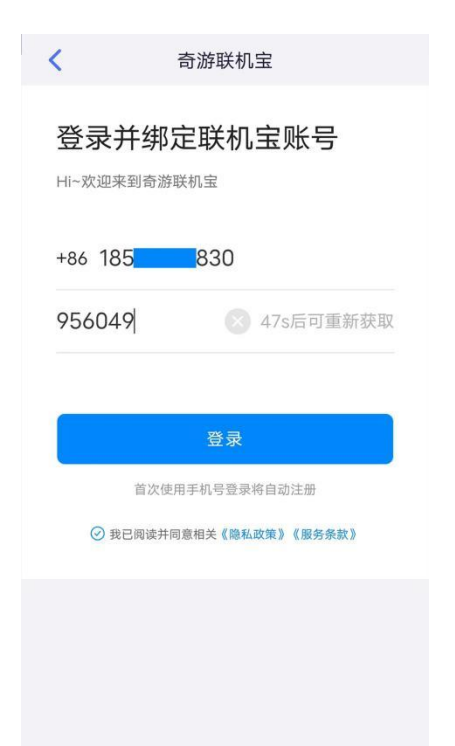

# 5、领取 15 天 SVIP 会员

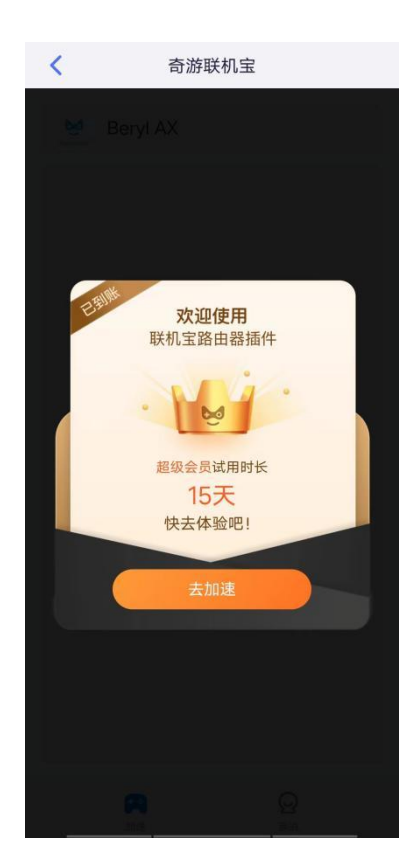

6、连接设备即可加速

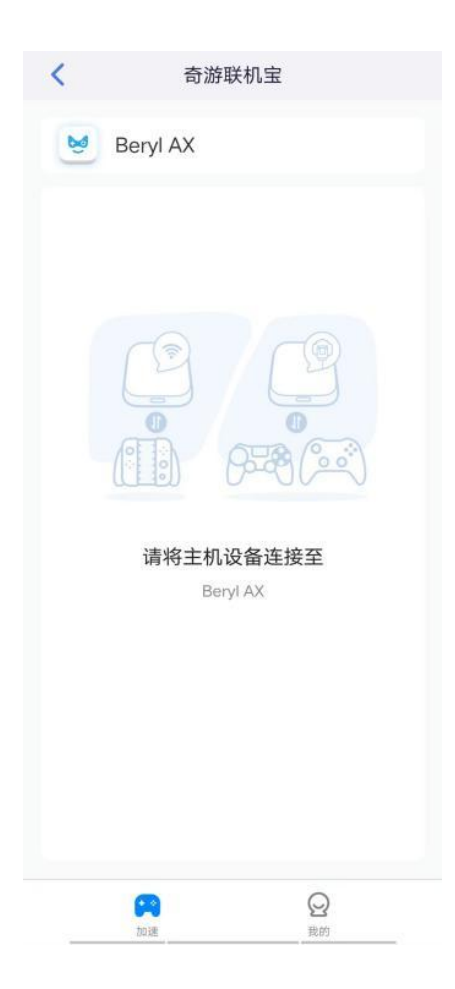